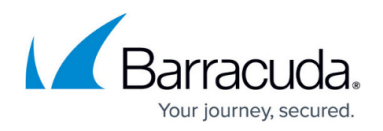

# **About Groups**

#### <https://campus.barracuda.com/doc/87196033/>

Groups can be used to organize all of your different clients' computers into groupings to which you can apply templates globally rather than one computer at a time.

Typical group types or names may include the following:

- Laptops
- Desktops
- Servers
- Exchange Servers
- SOL Servers

The default group includes all clients and their computers until you create new groups.

After a group is created, existing computers can be clicked and dragged into a desired group.

Groups can have templates applied within the Manage tab.

New computers can be added to groups upon creation.

#### **Creating a Group**

To create a group, perform the following steps.

1. At the Management Dashboard, click the **Group View** tab, and then click **Add Group**. The Add Group dialog appears.

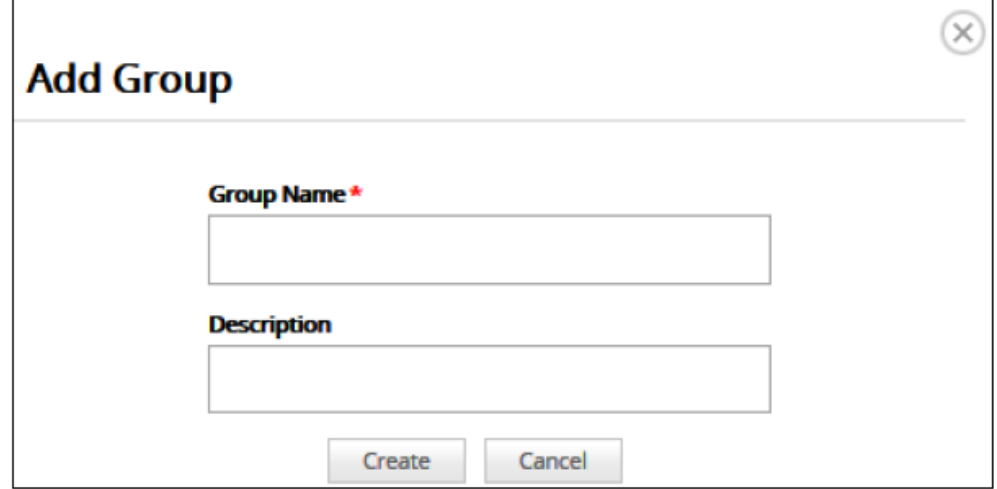

2. Type the name of the group, add a description, and then click **Create**. The new group is displayed.

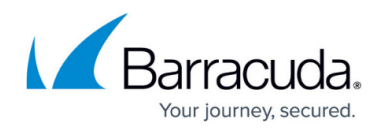

### **Editing a Group**

To edit a group, perform the following steps.

1. At the Management Dashboard, click the group name, and then click **Add Group**.

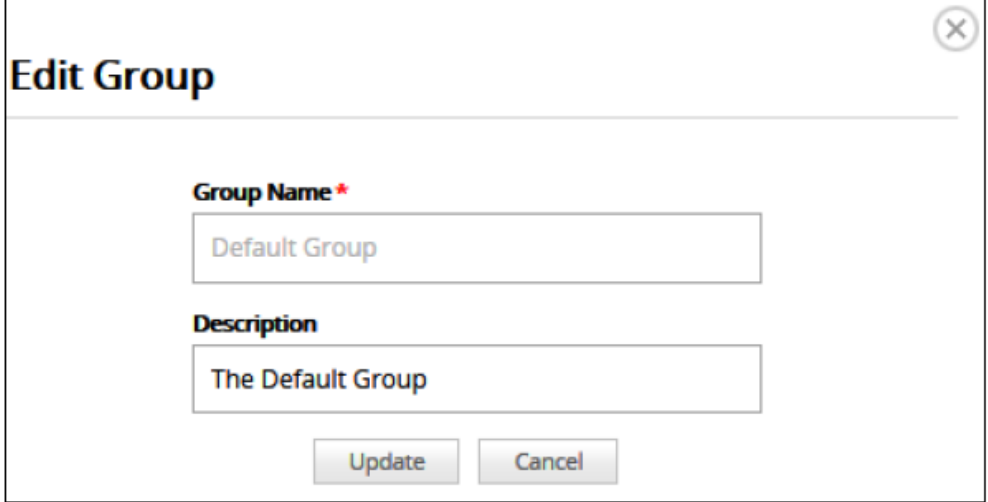

The Add Group pop-up is displayed.

2. Change the name and or description, and then click **Update**.

## Barracuda Intronis Backup

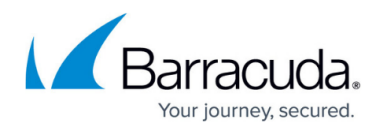

### **Figures**

- 1. image2019-7-10 12:18:57.png
- 2. image2019-7-10 12:19:54.png

© Barracuda Networks Inc., 2024 The information contained within this document is confidential and proprietary to Barracuda Networks Inc. No portion of this document may be copied, distributed, publicized or used for other than internal documentary purposes without the written consent of an official representative of Barracuda Networks Inc. All specifications are subject to change without notice. Barracuda Networks Inc. assumes no responsibility for any inaccuracies in this document. Barracuda Networks Inc. reserves the right to change, modify, transfer, or otherwise revise this publication without notice.